### **Effacement des cookies dans le navigateur Internet**

#### **Introduction**

Le portail clients PAT-Online utilise des cookies limités dans le temps comme élément de sécurité supplémentaire. Après s'être connecté au portail partenaire "Connect" de la caisse de compensation medisuisse, il est possible d'accéder au portail PAT-Online dans un délai de 15 minutes.

Pour les utilisateurs qui ont accès à plusieurs clients de la PAT-BVG, un changement d'entreprise ou de mandant n'est possible que dans les 15 minutes suivant la connexion au portail "Connect" de la medisuisse. Si ce temps est écoulé, une "erreur de connexion" apparaît lors du changement de client. Dans ce cas, il est nécessaire de sortir de "Connect" et de se connecter à nouveau. Selon les paramètres de sécurité de l'ordinateur, il est nécessaire d'effacer les données du navigateur et les cookies pour qu'une nouvelle connexion au portail PAT-Online soit possible.

Les instructions suivantes décrivent la suppression des données du navigateur et des cookies pour les navigateurs Internet les plus courants.

#### **Contenu**

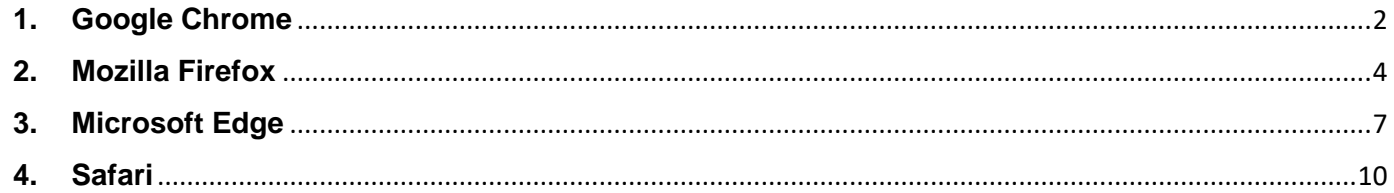

# <span id="page-1-0"></span>**1. Google Chrome**

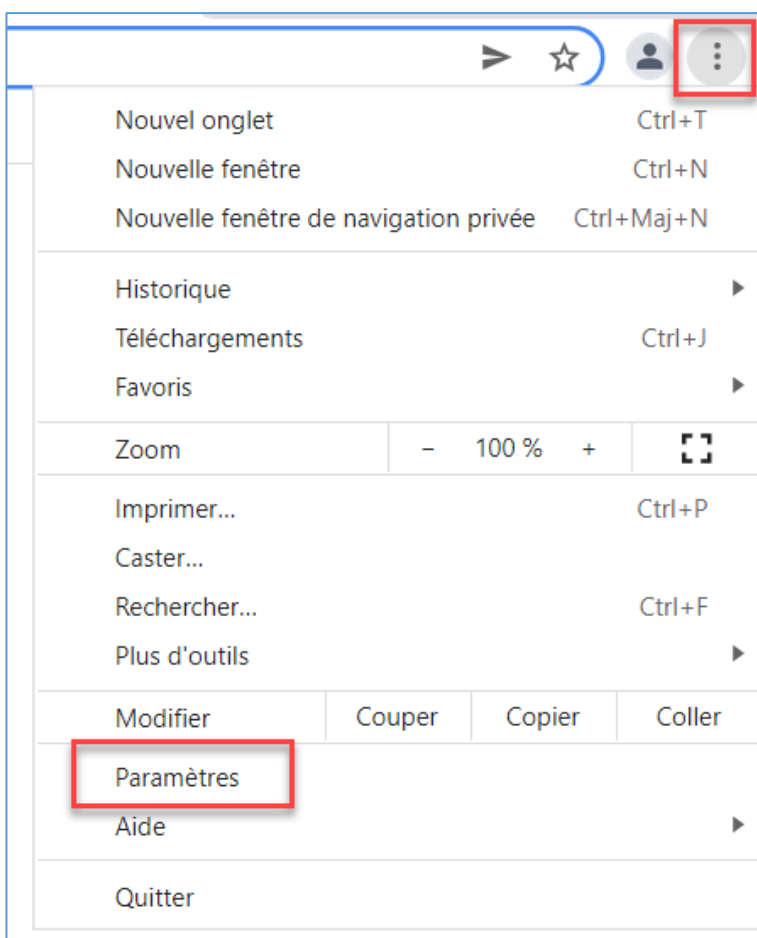

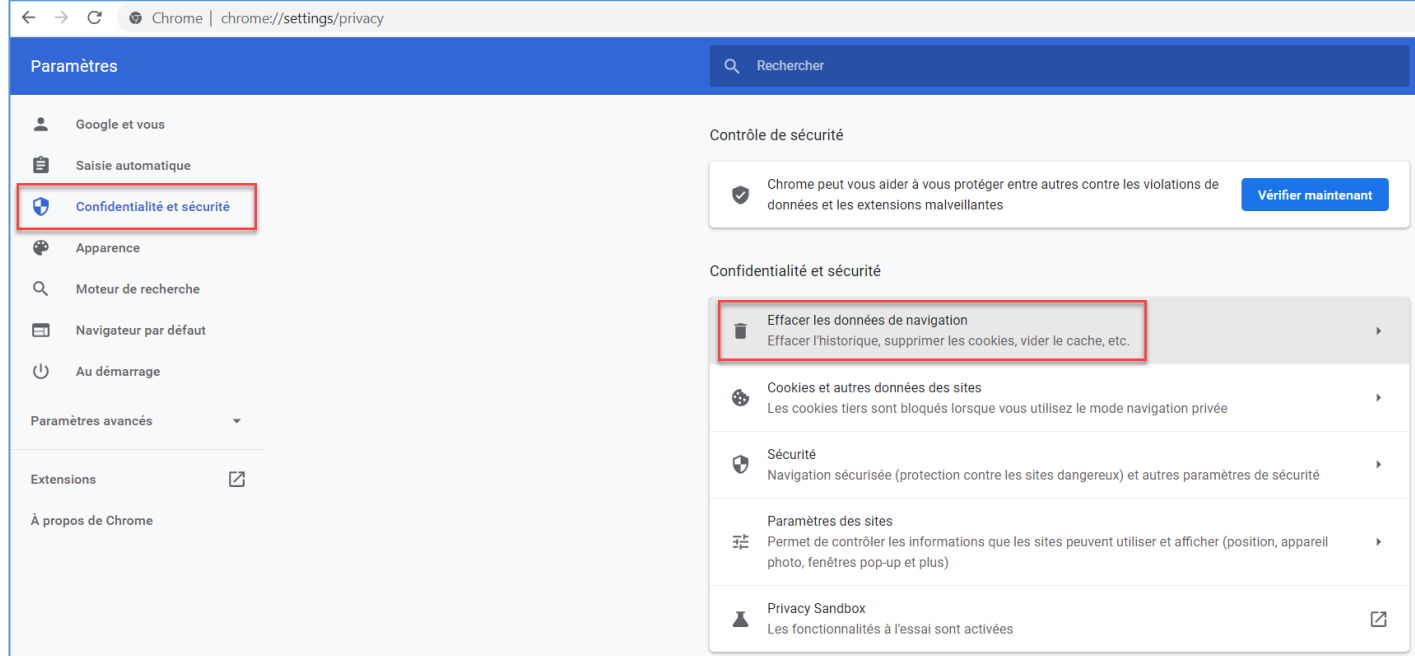

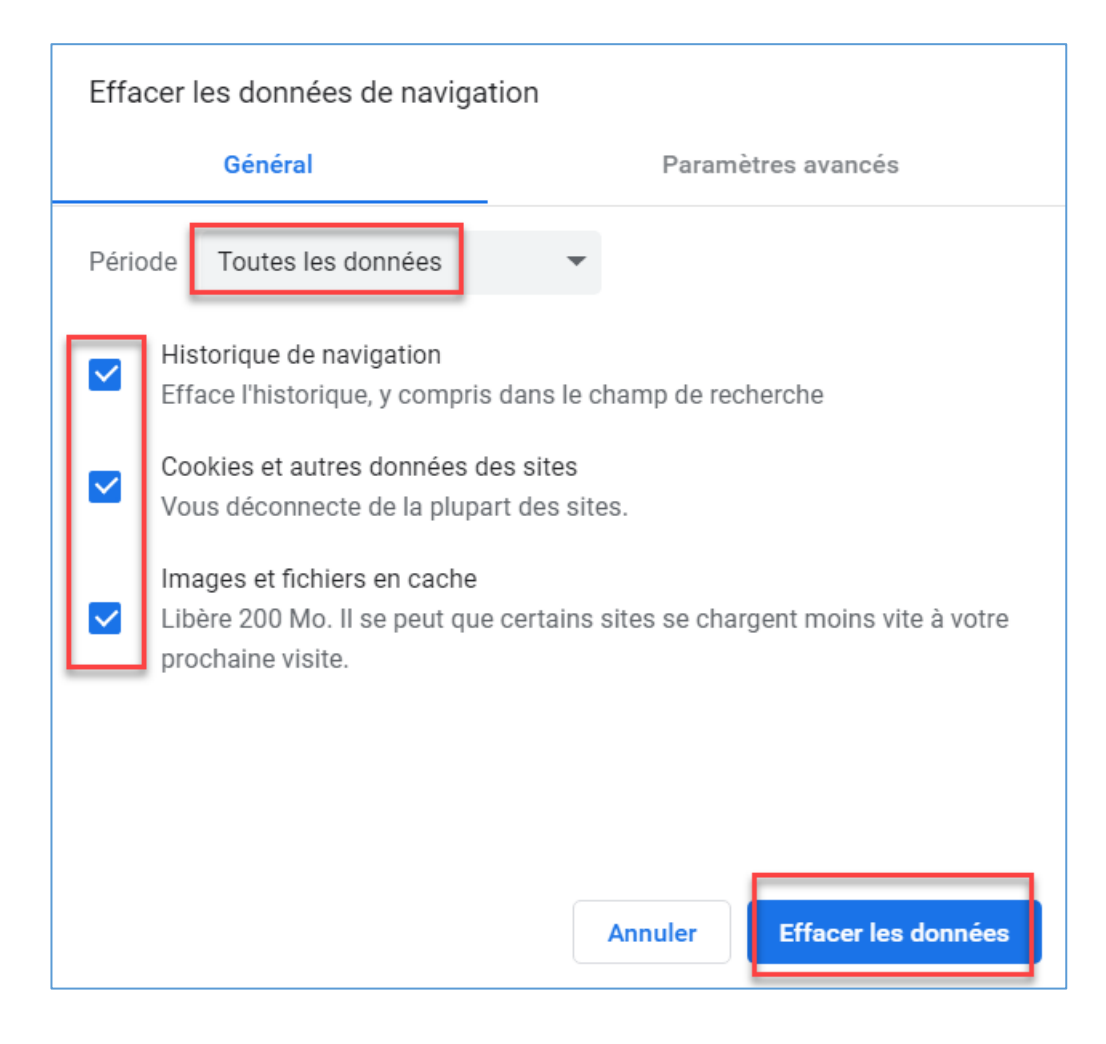

### <span id="page-3-0"></span>**2. Mozilla Firefox**

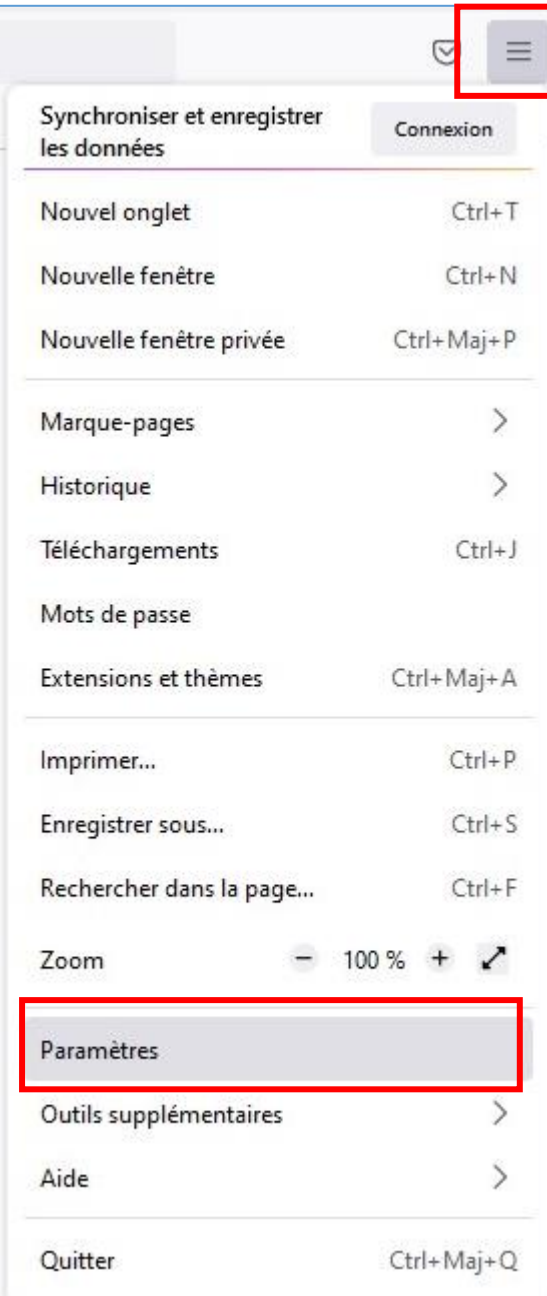

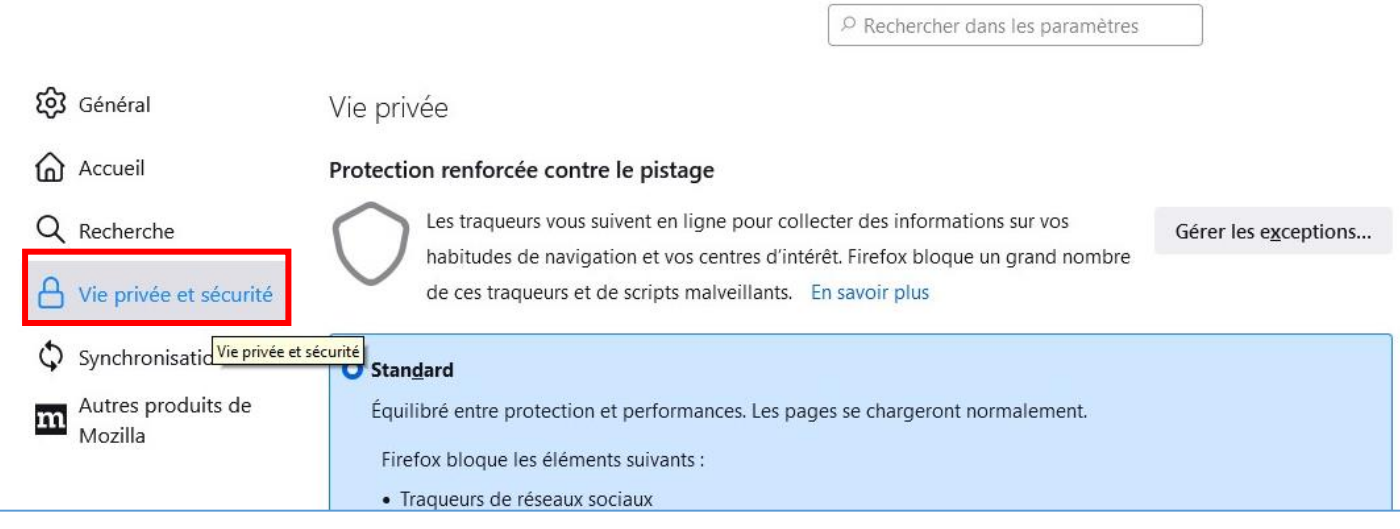

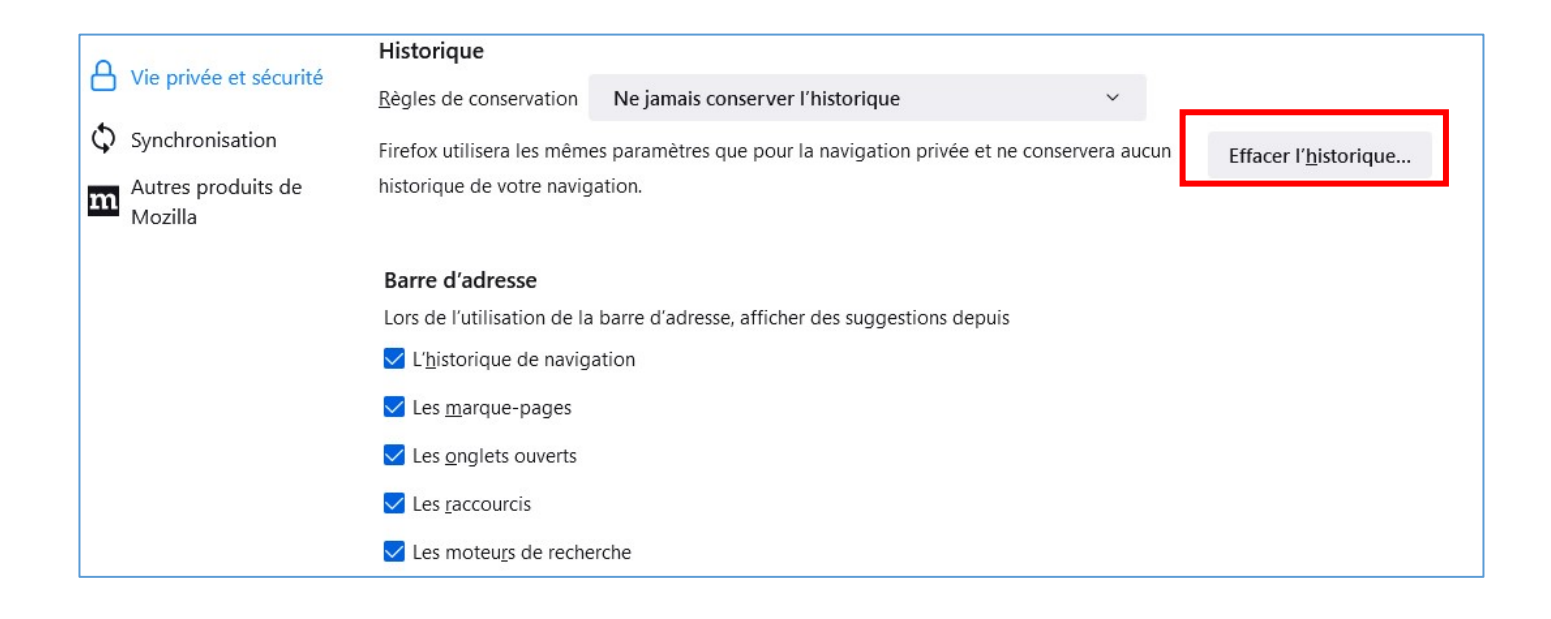

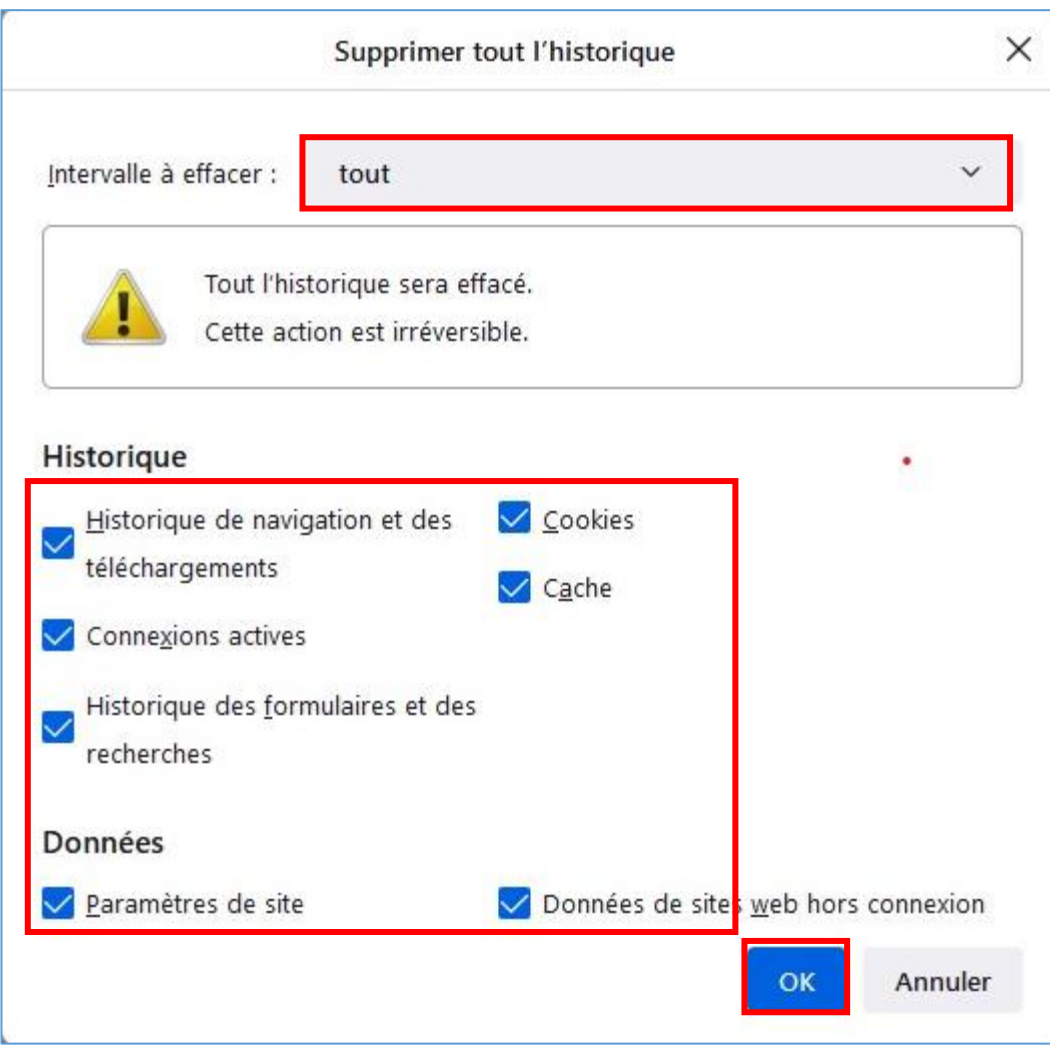

# <span id="page-6-0"></span>**3. Microsoft Edge**

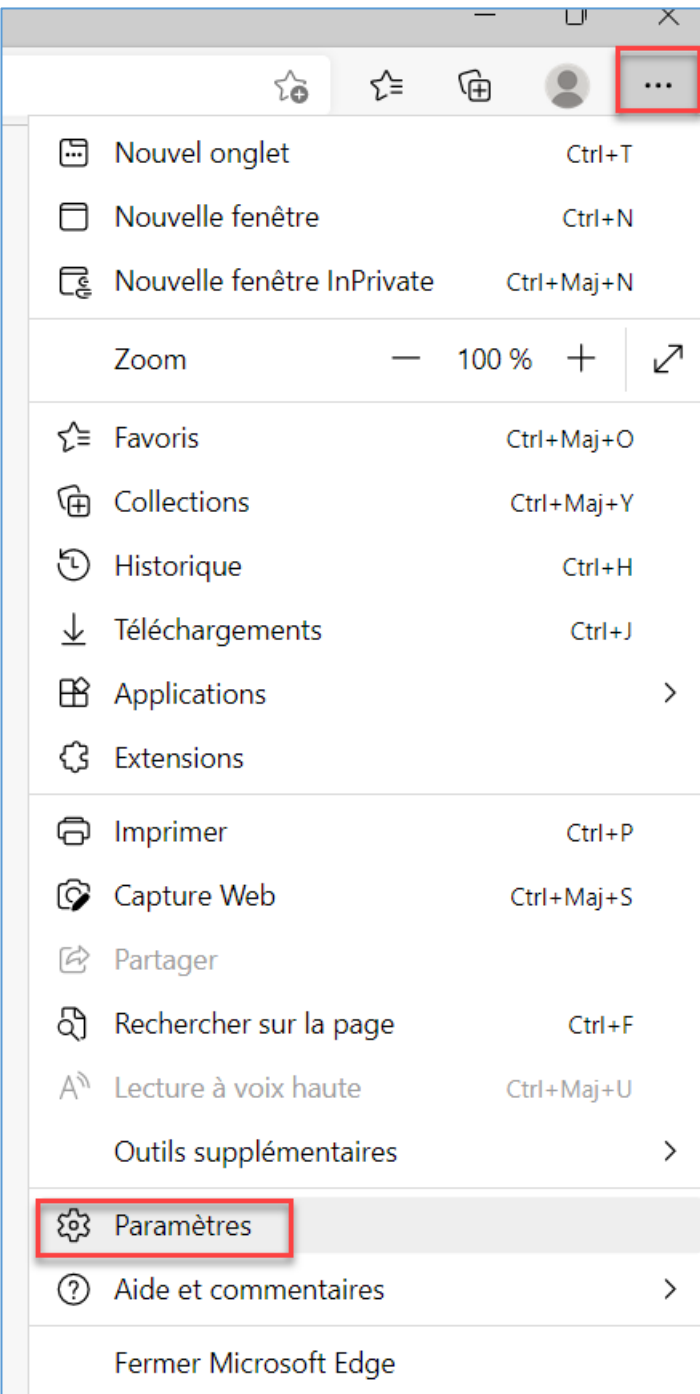

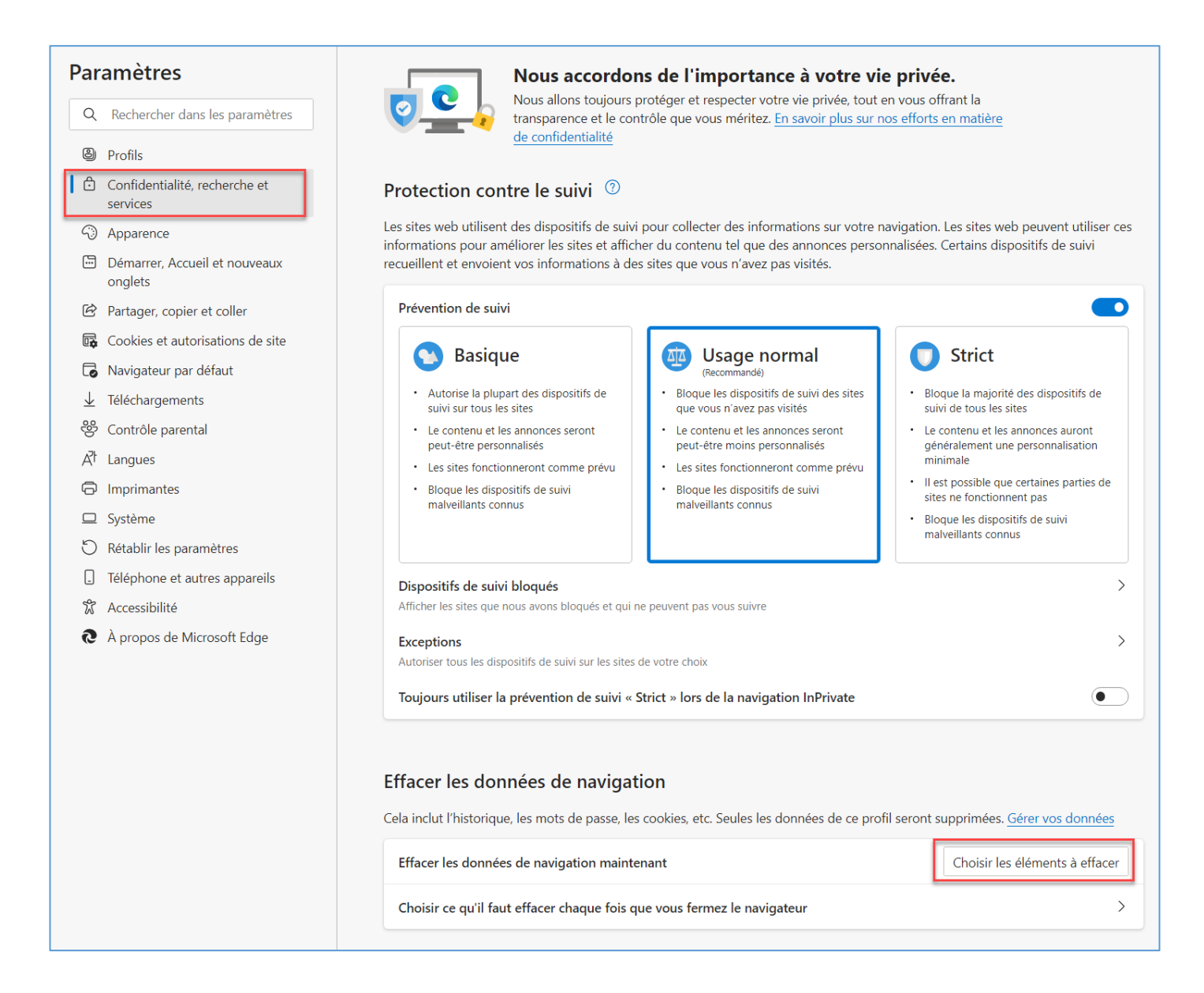

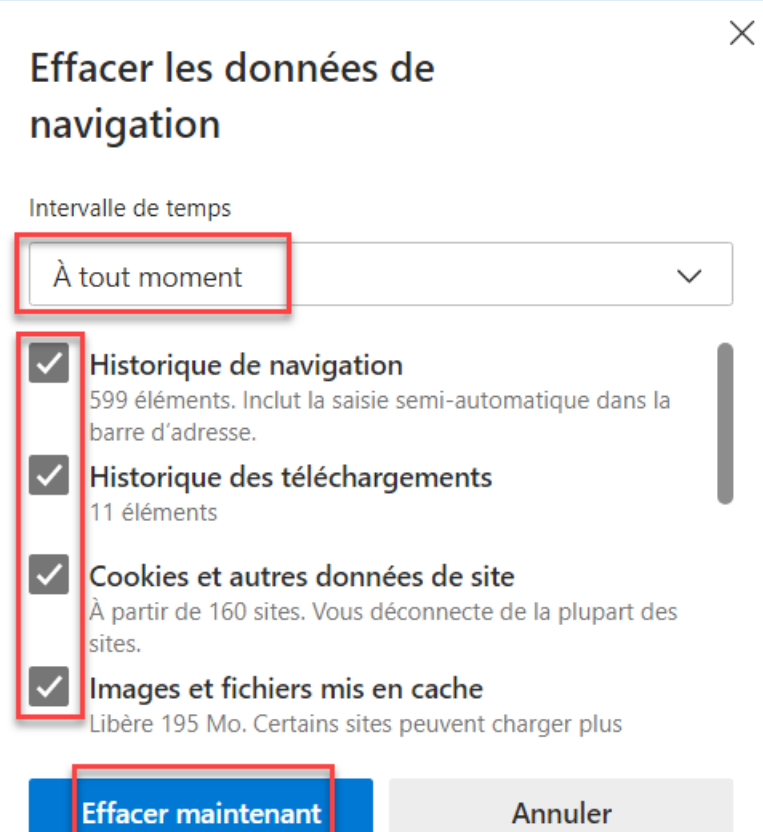

#### <span id="page-9-0"></span>**4. Safari**

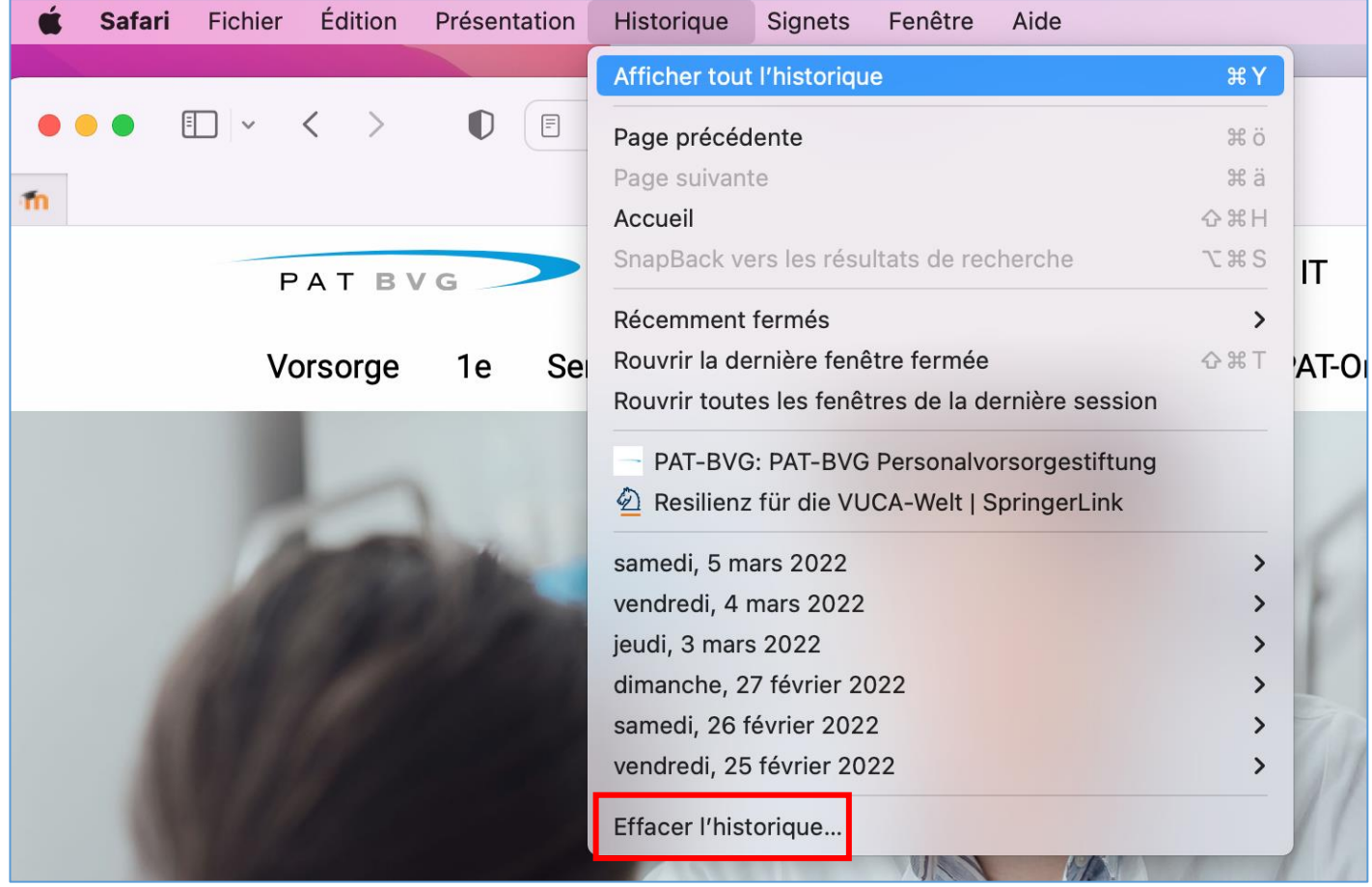

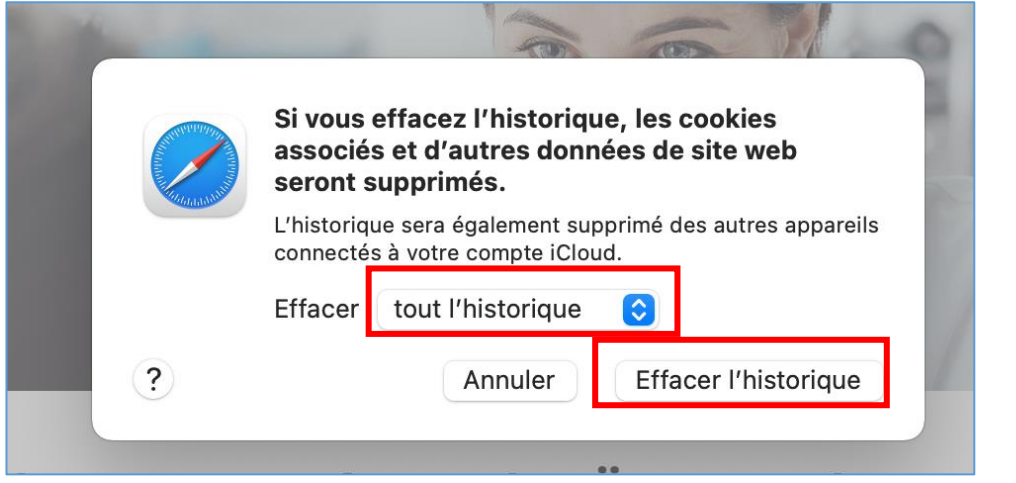